# IT KOMPAS 
S námi se neztratíte

… s námi se neztratíte

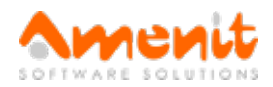

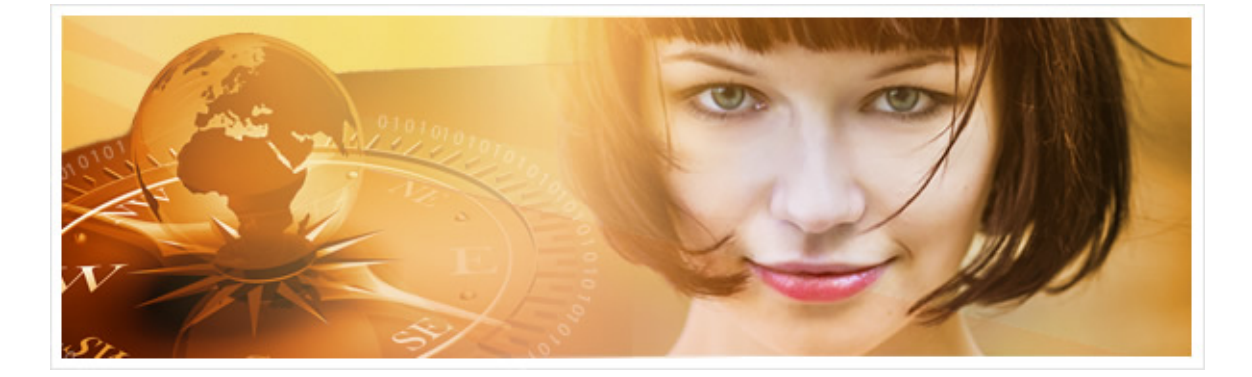

## Ve 42.čísle IT Kompasu jsme pro Vás připravili:

Vybrané aktuality ze světa IT Tipy – Triky Soutěž Vtip pro dobrou náladu

## Vybíráme zajímavé aktuality:

Česká republika uspěla v jednom z největších mezinárodních cvičení kybernetické bezpečnosti

Česká republika se ve dnech 22. a 23. dubna 2015 již podruhé zapojila do mezinárodního kybernetického cvičení Locked Shields 2015 (LS15). [Více...](http://www.antivirovecentrum.cz/r/?id=32239746535254)

#### Společnost Kaspersky zpřístupnila dešifrovací aplikaci, která může pomoci obětem šifrovacích potvor

Kaspersky Lab ve spolupráci s National High Tech Crime Unit (NHTCU) nizozemské policie zpřístupnila online dešifrovací aplikaci a databázi dešifrovacích klíčů. [Více...](http://www.antivirovecentrum.cz/r/?id=174300090999575)

Více aktualit naleznete na [www.AntiviroveCentrum.cz](http://www.antivirovecentrum.cz/r/?id=124733966045821) nebo na [Facebooku](http://www.antivirovecentrum.cz/r/?id=158886077636811).

## Tipy a triky

#### Jak zabezpečit domácí síť WiFi

Bezdrátovou domácí síť dnes naleznete snad v každé domácnosti. Bohužel ale málo uživatelů věnuje dostatečnou péči jejímu alespoň základnímu zabezpečení. Abychom mohli nastavit vše potřebné, je potřeba nejprve otevřít v internetovém prohlížeči konfigurační stránku WiFi routeru.

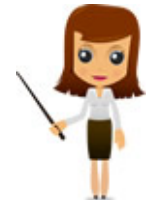

Po připojení na adresu routeru se standardně zobrazí požadavek na zadání uživatelského jména a hesla. Výchozí hodnoty jsou většinou "Admin" jako uživatelské jméno a "password" jako heslo - případně výrobce použil jinou, podobně "silnou" kombinaci. První rada tedy zní - změňte heslo administrátora routeru a použijte silné heslo, které si klidně můžete na kousku papíru schovat v ložnici do šuplíku :)

Druhým krokem je nastavení jména bezdrátové sítě, tzv. SSID. Zde je vhodné nastavit nějaké velmi všeobecné jméno - klidně použijte třeba název daného zařízení nebo náhodnou skupinu znaků, vyhněte se ale čemukoliv, co by mohlo případnému záškodníkovi usnadnit identifikaci WiFi sítě a její následné prolomení. Takže kombinace názvu sítě Novákovi s heslem do nastavení routeru Josef není úplně nejvhodnější :))

Třetí možností je vypnutí vysílání názvu SSID (názvu) WiFi - Vaše síť tedy pro všechny zůstane neviditelná a kdo se k ní bude chtít připojit, musí znát název a kromě toho také

#### klíč pro přihlášení.

Šifrování a klíč (heslo) pro přihlášení k WiFi představují poslední ze základních článků zabezpečení. V položce šifrování si vyberte položku WPA nebo ještě lépe WPA2 (v žádném případě ne WEP!!), a pozastavte se také u hesla pro připojení k síti sousedi znají jméno Vašeho psa i dětí, takže i zde je vhodné použít silné heslo, složené z velkých a malých písmen, číslic a nejlépe i speciálních znaků.

#### Jednoduchý způsob vytváření audio disků

V programu Microsoft Windows Media Player lze jednoduše vytvořit Zvukový disk CD z hudby uložené v souborech formátu MP3. Stačí skladby, které chcete vypálit, zařadit do Seznamu stop a jejich přetažením do záložky Vypálit pak můžete vytvořit Zvukový disk CD, který můžete přehrát v jakémkoliv CD přehrávači.

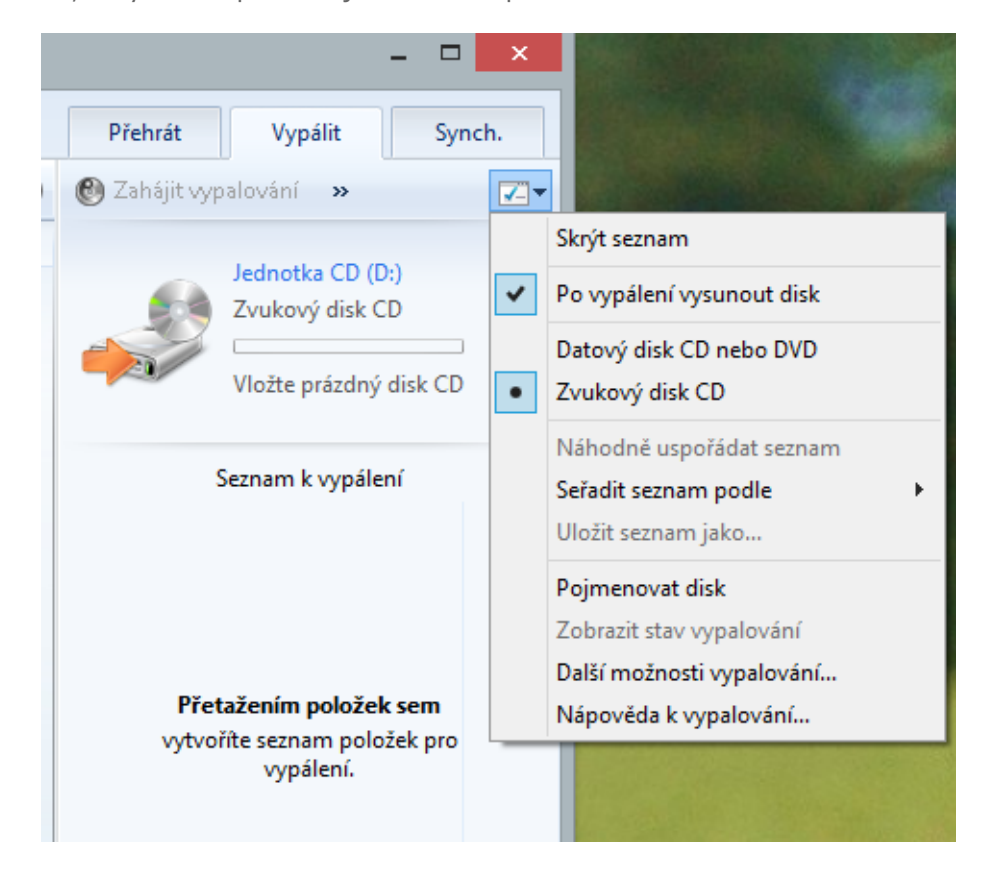

### Soutěž

#### Vyhodnocení minulé soutěže:

Na otázku z minulého vydání elektronického magazínu IT Kompas odpověděl správně a z mnoha správných odpovědí byl vylosován pan Hoření z Roudnice nad Labem, kterému tímto gratulujeme k výhře softwaru AVG Mobile [Antivirus](http://www.antivirovecentrum.cz/r/?id=249155372030704) PRO pro 1 mobilní zařízení na rok zdarma.

#### Otázka zněla:

Co je označováno v souvislosti s chytrými telefony pojmem "NFC"?

#### Správná odpověď měla být:

Near field communication (NFC) je modulární technologie radiové bezdrátové komunikace mezi elektronickými zařízeními na velmi krátkou vzdálenost (do 4 cm) s přiblížením přístrojů. Tuto architekturu definuje sada standardů ISO. Současné a předpokládané využití této technologie je především ve výměně klíčových dat při bezkontaktních finančních transakcích a ve zjednodušené konfiguraci spojení radiových zařízení, jako např. Wi-Fi. Více informací naleznete [zde](http://www.antivirovecentrum.cz/r/?id=269872498509384).

#### Nová otázka:

Co je označováno v souvislosti s internetem pojmem "Hotspot"?

Ze správných odpovědí vylosujeme výherce, který od nás získá software McAfee Internet [Security](http://www.antivirovecentrum.cz/r/?id=229129840490144) pro 1 PC na rok zdarma.

Odpovědi pište do 22. 5. 2015 na e-mail **[amenit@amenit.cz.](mailto:amenit@amenit.cz)** 

Správnou odpověď a výherce uveřejníme v příštím čísle. Pokud se chcete dozvědět, zda iste vyhráli, co nejdříve, staňte se našimi přáteli na Facebooku. Tam se informace o výherci objeví jako

první.

# Vtip pro dobrou náladu

Přijde sestřička v nemocnici k pacientovi, který je celý v sádře. A pacient se s vypětím sil ptá: "Sestři, nevíte, jestli jsem ten řidičák udělal?"

Vydání IT Kompasu od 1. čísla naleznete [zde](http://www.antivirovecentrum.cz/r/?id=86056591071150).

TýmAntivirového Centra

Amenit s.r.o.

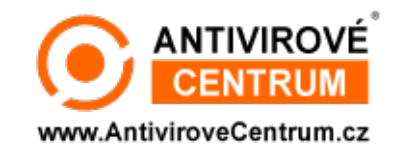

Nechcete-li již nikdy dostávat e-maily tohoto typu, klikněte na odkaz pro [odhlášení](http://www.antivirovecentrum.cz/r/?action=unsubscribe&data=2Mu%2bjVhqD%2b9%2bF30tj2U1FSJ40WLgLEoa83B49da38eMeHu8csXWwvQTgTivkWP82WJCuuMPzv3mvYHz03dLFcrG8vhPC%2fziNmq6f6REmvxc%3d) ze seznamu příjemců.